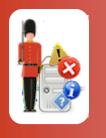

## Running a File or Script as a Named User with Sentry-go Quick & Plus monitors

© 3Ds (UK) Limited, October, 2013 http://www.Sentry-go.com

Be Proactive, Not Reactive!

By default, any file or script run by a Sentry-go Quick Monitor or Sentry-go Plus!, be it an auto-response, scripted monitoring or alert etc. will be launched by the user account running the Sentry-go monitoring service. Typically this will be the "local system" account which has administrative privileges to the local machine only.

If the script requires access to other network resources or needs specific permissions, you may instead wish to run it with a different user, such as a domain account. To do this, you can specify a named user, as follows.

Click the appropriate "Run As" or "User" button for the area being configured. For example ...

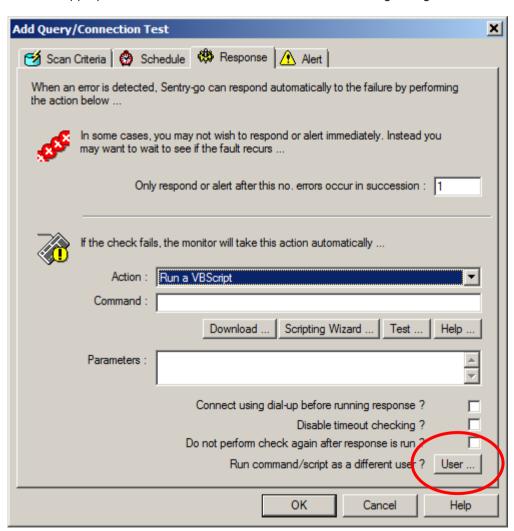

• The following window will be displayed ...

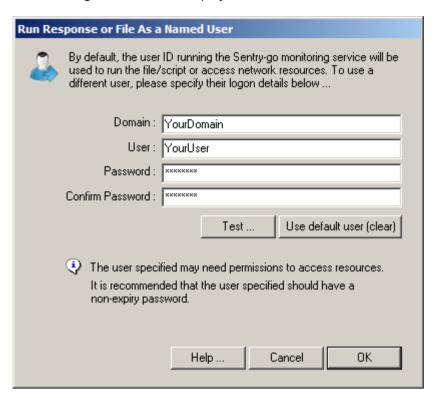

- By default, the fields will be blank, indicating the default user (the user running the service) will run the script. To alter this behaviour, enter the user information requested.
  - To use a domain account, enter the domain name above.

To use a local account on the server, leave the domain name blank.

- In order to ensure the response is run correctly, the entered user must have ...
  - "Logon as a service" permission.
  - Permissions to access any required resources.
  - A non-expiry password (recommended).
- If a user is specified, the monitor will perform the following actions at runtime ...
  - Logon as the user based on the above information
  - o If required, load the user's local or roaming profile
  - o Perform the requested action
  - Log off

To verify access, click the "Test" button. This will ensure the target monitor does in fact have access to the user account and the details entered are correct.

## More Information

If you need more help or information on this topic  $\dots$ 

- Read all papers/documents on-line.
- Watch <u>demonstrations & walkthrough videos on-line</u>.
- Visit http://www.Sentry-go.com.
- Contact our <u>Support Team</u>.

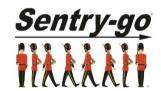

Sentry-go, © 3Ds (UK) Limited, 2000-2013 East Molesey, Surrey. United Kingdom T. 0208 144 4141 W. http://www.Sentry-go.com